## Ders 01

Oracle öğrenmenin en iyi yolu onu kullanmaktır. Bu derslerde ORACLE Server'e internet üzerinden bağlantı kuracak ve uygulamalarımızı doğrudan ORACLE server üzerinde yapacağız. Aşağıda IP adresi yazılı server'da ORACLE kuruludur ve onun üzerinde bizim kullanacağımız eğitim amaçlı bir veritabanı çalışmaktadır. Önce o veritabanının kullanacağız, sonra kendi veritabanımızı yaratmayı öğreneceğiz. İlk işimiz, veri tabanını kullanmayı ve yönetmeyi öğrenmek olacaktır. Bunun için şunları yapacağız:

- Browser'i (Internet Explorer) açınız.
- Adres alanına

http://193.140.164.123:5561/isqlplus

yazıp, Enter'e basınız.

• Ekrana şu görüntü gelecektir. Username'iniz den ve passwordunuz deniz72 dir. Bunlarla Oracle server'a giriş izniniz verildi. Orada eğitim amaçlı bir veritabanı var. Onunla Oracle kullanmayı kolay ve uygulamalı öğreneceksiniz. Normal öğretimde öğrencilerimiz bunu 12 haftalık bir sömestrede, yani 12 derste öğreniyorlar. Siz isterseniz daha kısa zamanda öğrenebilirsiniz.

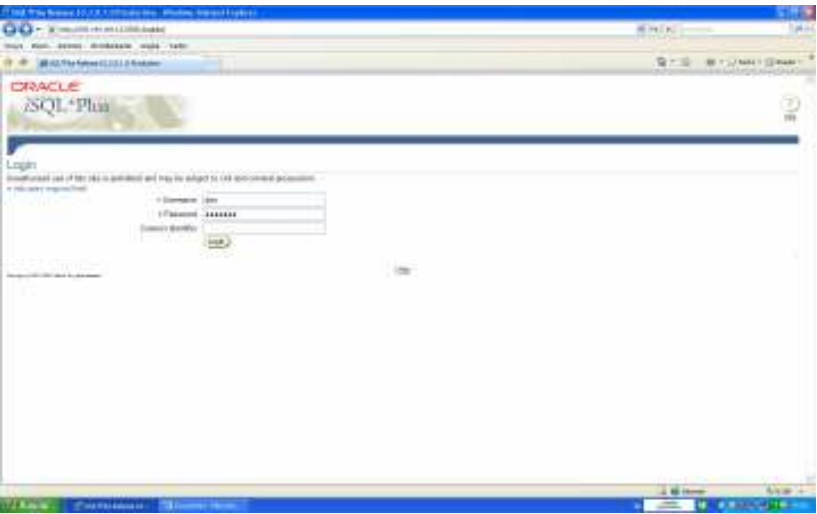

- Açılan alanlara Username : den , Password deniz72 yazınız. Connect Identifier alanını boş bırakınız. Sonra Login'e basınız. Artık Oracle server'a bağlandınız. Onunla istediğiniz her şeyi yapabilirsiniz. Tabii, Oracle yüksek güvenirliği olan bir veri tabanıdır. Sistem yöneticisi kullanıcılara yapabileceği işleri belirliyen yetkiler verir. Bazı kullanıcılar, yalnızca tabloları okuyabilir, bazıları update yapma yetkisine sahip olur, bazıları tablo yaratma ve silme yetkisine sahip olur, vb.
- Şimdi önümüze bir çalışma alanı (workspace) açılacaktır. O alana istediğiniz SQL komutunu yazabilirsiniz. İlk kullanacağımız komut SELECT komutudur. Bu çok hünerli bir komuttur. Veritabanında kayıtlı olan bilgileri istediğimiz gibi seçer,

istediğimiz formatta önümüze getirir. Veri tabanımızda employees'in kısaltılmışı olarak emp adlı bir tablo var. Bu bir Excel tablosu gibidir. Kolonları, satırları ve hücreleri vardır. SELECT ile istersek bütün tabloyu, istersek bazı kolonları , istersek bazı satırları seçebiliriz.

Worksapace

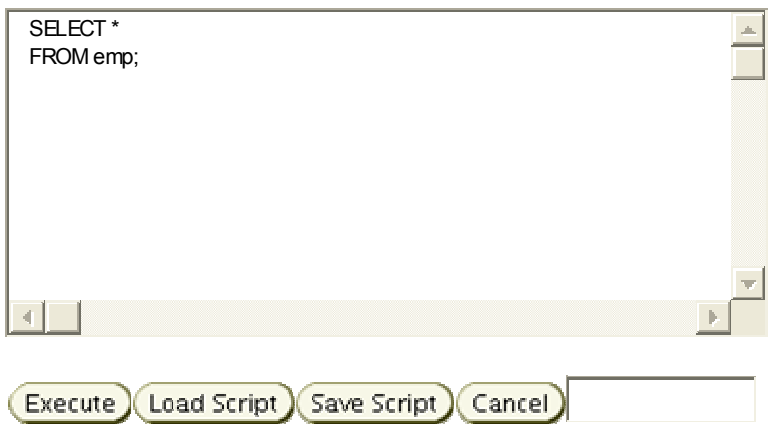

Önce bütün tabloyu görmek isteyelim. Bunun için joker (\*) kullanacağız. Emp tablosundan bütün kolonları seç anlamına gelmek üzere

SELECT \* FROM emp ;

komutunu yazıp Execute tuşuna basalım.

Ekrana aşağıdaki liste gelecektir. Bu liste gördüğünüz gibi bir excel tablosudur. Excel'de yapabildiğimiz her şeyi ve daha fazlasını bu tablo üzerinde basit SQL komutlarıyla yapabileceğiz.

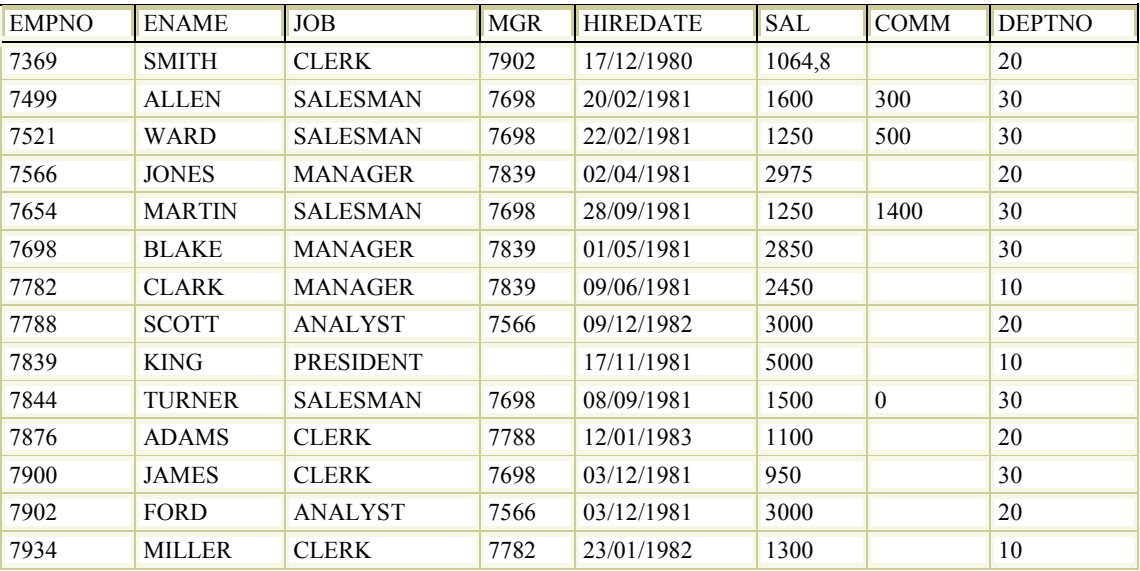

14 rows selected.

Tebrikler, artık Oracle kullanıcısı oldunuz. Şimdi bütün kolonları seçmek yerine istediğimiz kolonları seçmeyi deneyelim. Sağdaki Clear tuşuna basarak çalışma alanını temizleyiniz, sonra şu komutu yazınız:

## SELECT ename, sal, deptno

FROM emp ;

Önümüze istediğimiz kolonları içeren şu tablo gelecektir.

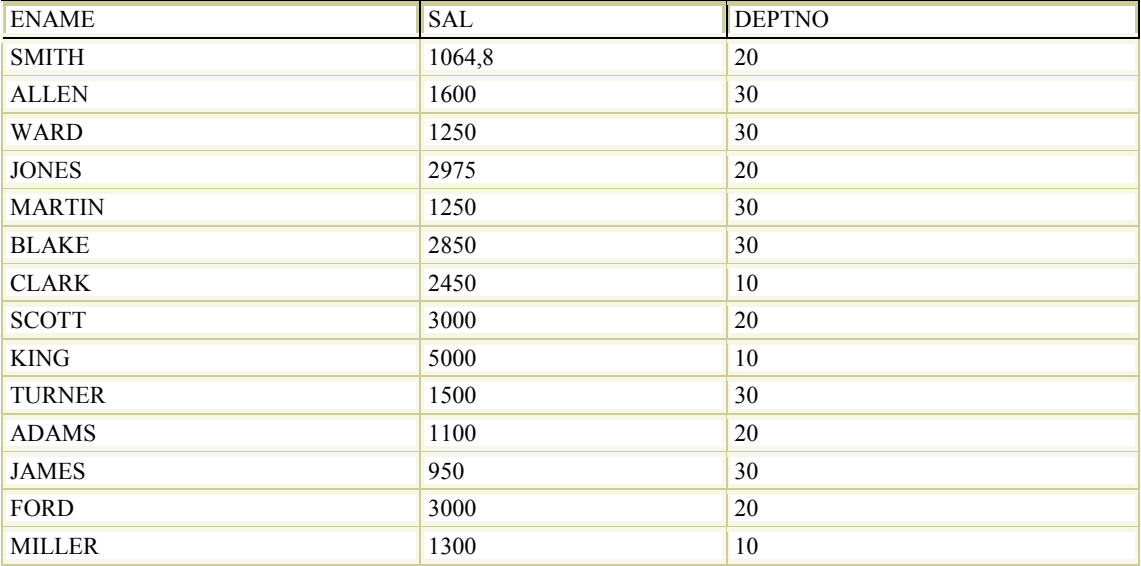

14 rows selected.

## Kurallar:

- SQL relational database diye adlandırılan veri tabanları sınıfının ortak dilidir. Oracle, ibm-db2, Informix, Sybase gibi sector'un önde gelen firmalarının kullandığı basit bir dildir. Bu dil ile bu sınıftaki bütün veritabanları yönetilebilir. Anahtar sözcüklerinin sayısı yaklaşık 30 kadardır. İngilizce cümleciklerle komutlar yazılır. Dolayısıyla öğrenilmesi çok kolaydır. Esasında dört temel komutu vardır: SELECT, CREATE, UPDATE, DELETE. Bunlarla veritabanını yaratıp kullanmak mümkündür.
- SQL dili büyük-küçük harf ayrımı yapmaz. Komutları ve adları ister büyük harfle, ister küçük harfle yazınız. Aynı işi yaparlar.
- SQL dili satırlara duyarsızdır. Bir programı tek bir satıra yazabilirsiniz. Örneğin yukarıdaki komutu

SELECT ename, sal, dept FROM emp;

biçiminde de yazabilirsiniz. Aynı sonucu verir.

- Ancak, programı okuyan kişinin kolay anlayabilmesi için belli bir yazma biçimi seçmek uygun olur. Biz bu derste, SQL anahtar sözcüklerini (komutlarını) büyük harfle, tablo, kolon ve fonksiyon adlarını küçük harfle yazacağız.
- SELECT satırına \* veya seçilecek kolon adlarını yazdıktan sonra hangi tablodan seçim yapılacaksa, FROM tablo\_adı biçiminde yeni satıra yazacağız. Biraz sonra, bazı satırları seçmek istediğimizde, onu da WHERE ile başlayan üçüncü satıra yazacağız. Bu yazma biçimi, SQL için hiç önemli değildir; ama biz programı kolay okur ve üstünde kolay değişiklik yapabiliriz.